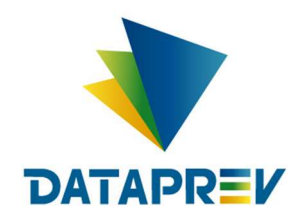

**Consignado API** 

# Manual - incluir informações do contrato - on-line

Versão 1.8

Este documento foi desenvolvido pela Empresa de Tecnologia e Informações da Previdência Social – DATAPREV.

# Histórico de revisões

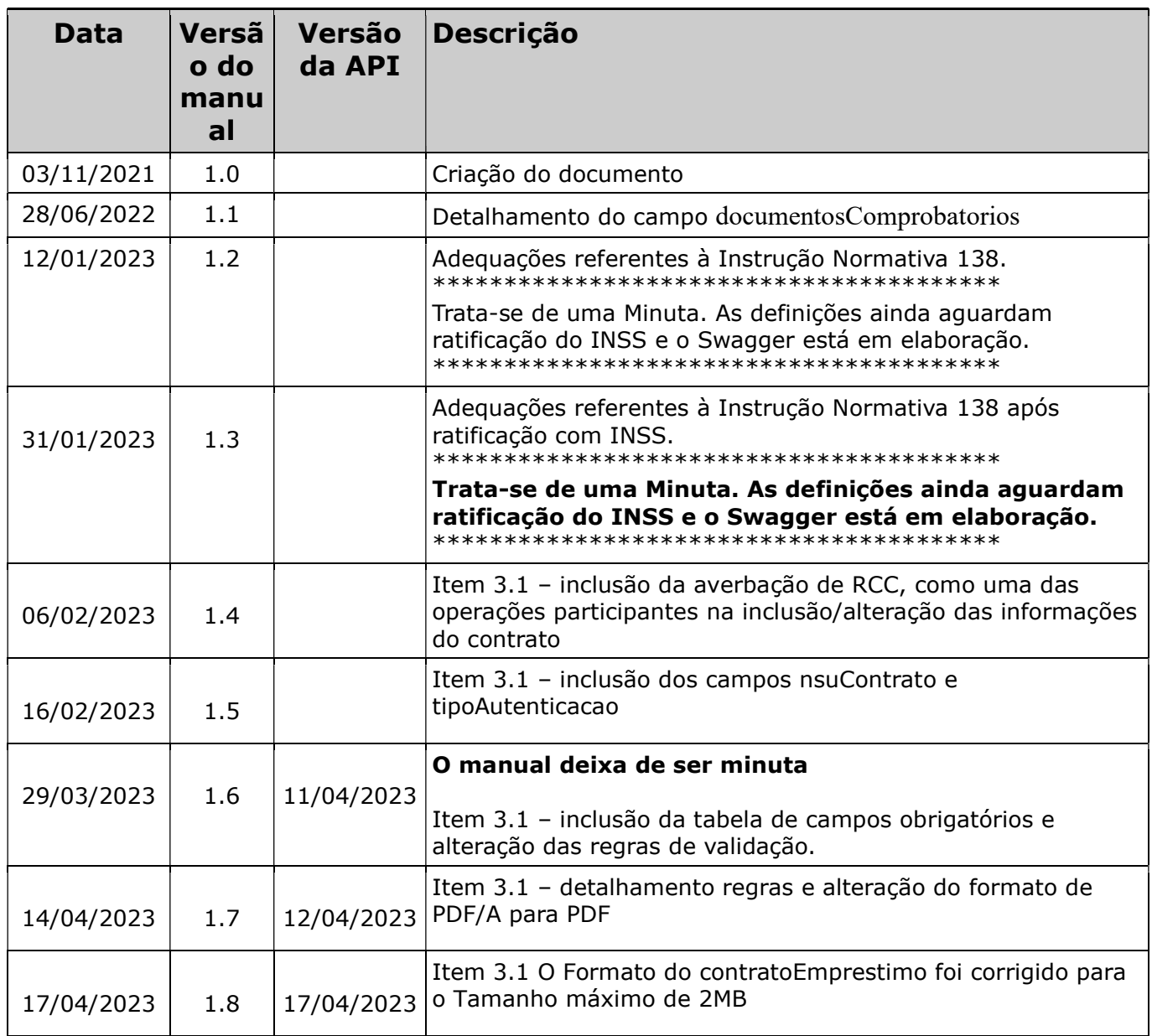

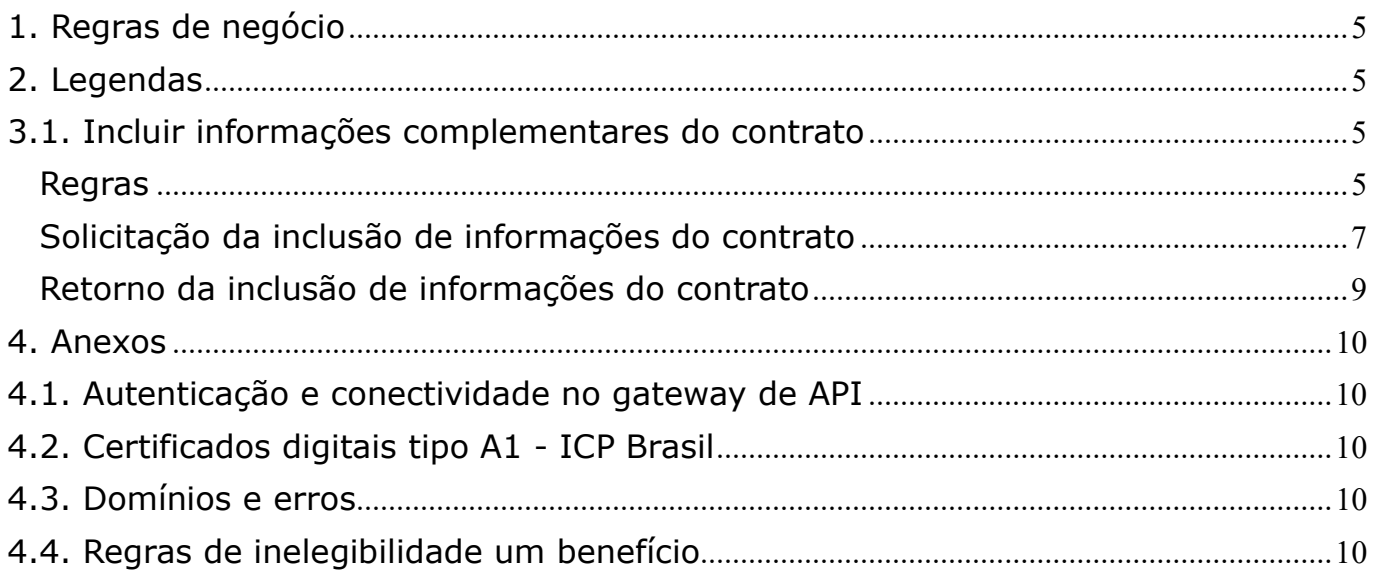

# 1. Regras de negócio

Para que uma operação seja utilizada pela Instituição Financeira é necessário que o INSS habilite a operação, para a IF, no sistema.

O horário de funcionamento das operações foi definido pelo INSS entre 00:00 e 23:59. Este prazo é parametrizado pela gestão de empréstimo consignado do INSS.

# 2. Legendas

Ver Manual de comunicação – anexos dos serviços on-line.

#### 3. Operações

#### 3.1. Incluir informações complementares do contrato

#### Regras

- Após a execução de uma das operações abaixo com retorno de sucesso, é necessário incluir as informações do contrato averbado, em até 7 dias úteis (inclusive):
	- Averbação de empréstimo consignado, viaja mais e retenção
	- Averbação de RMC
	- Averbação de RCC
	- Averbação por portabilidade
	- Refinanciamento
- Caso seja enviada mais várias vezes as informações de um mesmo contrato, serão armazenadas as informações da última requisição realizada com sucesso.
- Na alteração de contrato, o envio de novas versões das informações do contrato é opcional.

Em todas as situações, os campos (abaixo) são de preenchimento obrigatório:

- Código do solicitante;
- Número do benefício;
- · Número do contrato:
- Contrato do empréstimo;
- Indicador de assinatura de documento com certificado digital ICP Brasil; IP;
- Data e hora;
- Indicador de analfabetismo do beneficiário.

Os demais campos, são obrigatórios de acordo com a classificação:

 Beneficiário analfabeto (somente os campos que são comum a todos os tipos de averbação)

- NSU (dentro do perímetro de segurança da IF) Formalizada pelo beneficiário diretamente na IF ou por meio dos canais eletrônicos da instituição financeira:
	- o nsuContrato,
	- o tipoAutenticacao
- Assinatura do contrato com certificado digital ICP Brasil (Qualificada):
	- o indicadorAssinaturaCertDigitalICPBrasil igual a true e
	- o contratoEmprestimo com assinatura digital do beneficiário no documento PDF
- Assinatura avançada de documento utilizando base do governo (ex.: TSE, DENATRAN, SERPRO):
	- o registroBiometricoFacial,
	- o baseBiometrica,
	- o score
- Assinatura avançada de documento utilizando fotos de documentos oficiais de identificação (em caso de inviabilidade técnica da validação biométrica em bases de governo):
	- o indicadorValidacaoComDocOficial igual a true,
	- o documentoOficialComFotoFrente,
	- o documentoOficialComFotoVerso

Segue abaixo tabela com resumo, informando as condições que tornam os campos obrigatórios:

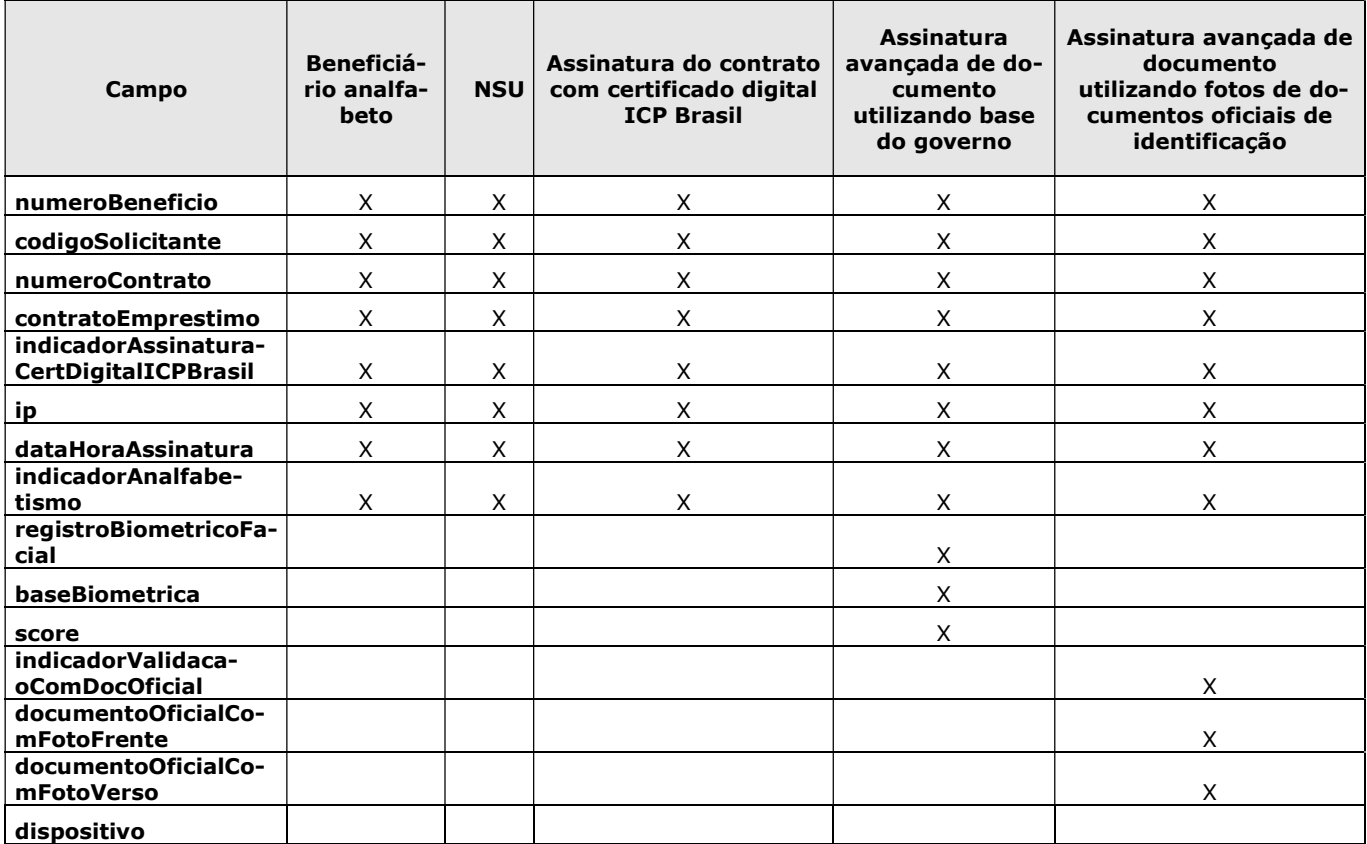

![](_page_6_Picture_317.jpeg)

Outras informações sobre a biometria podem ser obtidas em:

https://docs.dataprev.gov.br/wp-content/uploads/2023/04/Biometria-eConsignado-V11.png.png

# Solicitação da inclusão de informações do contrato

#### A IF enviará os seguintes dados para cada operação a ser realizada pela DATAPREV:

![](_page_6_Picture_318.jpeg)

![](_page_7_Picture_285.jpeg)

\* Além dos erros descritos na tabela acima, existem outros erros/retornos: OT, OZ.

#### Formatos

![](_page_7_Picture_286.jpeg)

\* Base64 é um método para codificação de dados para transferência na Internet

#### Exemplo:

- numeroBeneficio: 123456789012,
- codigoSolicitante: 123,
- numeroContrato: CONTRATOINF,
- dataHoraAssinatura: 09012022100000,
- baseBiometrica: DTP,
- score: 0.9999986,
- ip: 191.191.9.116,
- $\cdot$  latitude: 12.34,
- longitude: 56.78,
- dispositivo: Motorola X,
- indicadorAnalfabetismo: true,
- indicadorAssinaturaCertDigitalICPBrasil: false,
- indicadorValidacaoComDocOficial: false,
- documentoOficialComFotoFrente: <substituir por arquivo em Base64>,
- documentoOficialComFotoVerso: <substituir por arquivo em Base64>,
- registroBiometricoFacial: <substituir por arquivo codificado em Base64>,
- contratoEmprestimo: <substituir por arquivo codificado em Base64>.
- nsuContrato: 4546,
- tipoAutenticacao: 2

Exemplo de Request JSON:

```
\{
```

```
 "numeroBeneficio":123456789012, 
 "codigoSolicitante":123, 
 "numeroContrato":"CONTRATOINF", 
 "dataHoraAssinatura": "09012022100000", 
 "baseBiometrica": "DTP",
```

```
 "score": 0.9999986,
```

```
 "ip": "191.191.9.116", 
 "latitude": 12.34, 
 "longitude": 56.78, 
 "dispositivo": "Motorola X", 
 "indicadorAnalfabetismo": true, 
 "indicadorAssinaturaCertDigitalICPBrasil": false, 
 "indicadorValidacaoComDocOficial": false, 
 "documentoOficialComFotoFrente": "<substituir por arquivo em Base64>", 
 "documentoOficialComFotoVerso": "<substituir por arquivo em Base64>", 
 "registroBiometricoFacial": "<substituir por arquivo codificado em Base64>", 
 "contratoEmprestimo": "<substituir por arquivo codificado em Base64>", 
 "nsuContrato ": 4546, "tipoAutenticacao ": 2
```
# Retorno da inclusão de informações do contrato

}

Após o processamento a Dataprev retorna os seguintes dados:

```
• Quando a solicitação é aceita:
  { 
  "codigo": "BD", 
  "numeroBeneficio": 282926321, 
  "codigoSolicitante": 1, 
  "numeroContrato": "CONTRATO_XYZ",
  "hashOperacao": "32541" 
  }
• Quando a solicitação não é aceita:
  {
  "erros":[{"codigo":"HY", "mensagem":"Empréstimo inexistente"}],
  "hashOperacao": "32541"
  }
```
![](_page_8_Picture_197.jpeg)

![](_page_9_Picture_105.jpeg)

4. Anexos

# 4.1. Autenticação e conectividade no gateway de API

Ver Manual de comunicação – anexos dos serviços on-line

## 4.2. Certificados digitais tipo A1 - ICP Brasil

Ver Manual de comunicação – anexos dos serviços on-line

#### 4.3. Domínios e erros

Ver Manual de comunicação – anexos dos serviços on-line

# 4.4. Regras de inelegibilidade um benefício

Ver Manual de comunicação – anexos dos serviços on-line